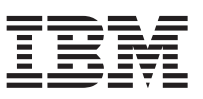

Esse documento resume as etapas de instalação e revisa os sinais de funcionamento mais comuns para o IBM® Workload Deployer. Consulte o *IBM Workload Deployer: Guia de Instalação e do Usuário* para instruções completas de instalação.

## **Procedimento**

1. Instale fisicamente o dispositivo no rack.

- **Importante:** Não tente abrir a caixa do dispositivo fisicamente. A abertura da caixa aciona uma falha de segurança e o dispositivo não operará mais. Ele deve, então, ser retornado para a IBM para ser fabricado novamente.
- a. Cuidadosamente, desembale o dispositivo. Localize todos os cabos de energia e os cabos fornecidos. Não descarte o cabo serial após a instalação; ele pode ser necessário, posteriormente, para determinação de problema ou manutenção.
- b. Identifique o local do rack para instalação e certifique-se de que há espaço suficiente em volta do dispositivo para ventilação e manutenção do dispositivo.
- c. Prenda os trilhos de montagem no quadro do rack.
- d. Use duas pessoas para levantar e deslizar o dispositivo para dentro do quadro do rack e prenda o dispositivo nos trilhos.
- e. Na parte posterior do dispositivo, use os cabos de energia fornecidos para conectar as fontes de alimentação nas tomadas de energia.
- f. Na parte da frente do dispositivo, conecte o dispositivo à sua sua rede com um cabo de rede.
- g. No console serial, conecte ao conector do CONSOLE na frente do dispositivo. Essa conexão deve ser configurada com 9600 baud 8N1 (8 bits por caractere, sem paridade, 1 bit de parada) e sem controle de fluxo. Use o cabo serial para essa conexão ou um adaptador USB-para-serial se o seu console serial não possuir uma porta serial. Use VT100 para a emulação do terminal no console serial.
- h. Pressione o botão de energia. A luz verde do LED de energia está iluminada e o console serial é exibido.
- i. Ao aviso de login para a configuração inicial do dispositivo, efetuar login com o ID do usuário e senha: cbadmin/cbadmin.
- 2. Configure o dispositivo para acesso com o console serial. Siga os avisos do assistente para aceitar os contratos de licença.
- 3. Altere a senha padrão quando avisado pelo assistente.
- 4. Configure as seguintes informações:
	- Endereço IP
	- v Máscara de sub-rede no formato Classless Inter-Domain Routing (CIDR)
	- Gateway padrão
- 5. Atualize o firmware do dispositivo para a versão mais recente. Consulte o tópico sobre atualização de firmware no centro de informações [\(http://publib.boulder.ibm.com/infocenter/worlodep/v3r0m0/](http://publib.boulder.ibm.com/infocenter/worlodep/v3r0m0/index.jsp) [index.jsp\)](http://publib.boulder.ibm.com/infocenter/worlodep/v3r0m0/index.jsp) para mais informações.
- 6. Use um dos navegadores a seguir em um PC conectado à rede para acessar a interface com o usuário:
	- Mozilla Firefox, versão 3.5 ou 3.6
	- v Microsoft Internet Explorer, versão 7 ou 8
- 7. A partir do navegador, execute as etapas seguintes:
	- a. Na barra de endereço, insira a URL e as informações da porta definidas durante a inicialização do dispositivo, por exemplo, https://myDeployer.ibm.com. Use um protocolo HTTP seguro, que é https, e não http.
- b. Insira cbadmin no campo **Nome de Usuário**.
- c. Insira a senha correspondente, que foi definida durante a inicialização do dispositivo com a porta serial, no campo de **Senha**.
- d. Clique em **Login**. (Para efetuar logout, clique em **Logout** no canto superior direito.)
- Se a página de boas-vindas for exibida, a autenticação da conta cbadmin local foi bem-sucedida.
- 8. Confirme os estados operacionais do dispositivo:
	- v A luz verde do LED de energia na frente do dispositivo está acesa.
	- v A luz amarela do LED de alarme de erro na frente do dispositivo não está acesa.

Se esses estados não corresponderem ao dispositivo, consulte o *IBM Workload Deployer: Guia de Instalação e do Usuário* para informações de resolução de problemas.

Para informações de configuração mais detalhadas, consulte o centro de informações no seguinte endereço da Web: [http://publib.boulder.ibm.com/infocenter/worlodep/v3r0m0/index.jsp.](http://publib.boulder.ibm.com/infocenter/worlodep/v3r0m0/index.jsp)

Se tiver interesse, entre em contato com o Suporte IBM. Para obter detalhes, consulte o Web site [http://www-947.ibm.com/support/entry/portal/Overview/Software/.](http://www-947.ibm.com/support/entry/portal/Overview/Software/)

**Terceira Edição (Junho de 2011) © Copyright IBM Corporation 2009, 2011.**

(1P) P/N: 46N5709

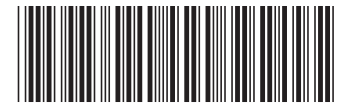